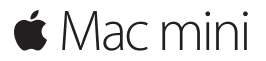

**Guide de démarrage rapide**

**Bienvenue sur votre Mac mini. Découvrez ses caractéristiques.**

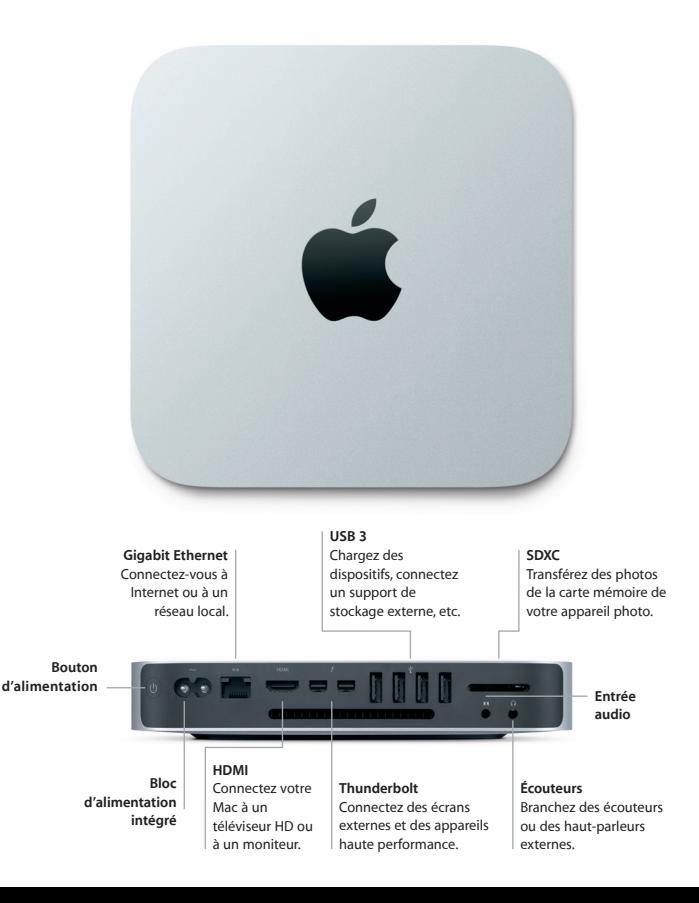

# **Prise en main**

Appuyez sur le bouton d'alimentation pour démarrer votre Mac mini. L'Assistant réglages vous propose de suivre quelques étapes simples pour vous aider à prendre votre Mac en main. Ce dernier vous indique comment vous connecter à votre réseau Wi-Fi et comment créer un compte d'utilisateur. Il peut même transférer vos documents, vos courriels, vos photos, votre musique et vos vidéos vers votre nouveau Mac à partir d'un autre Mac ou d'un PC.

Vous pouvez vous connecter avec votre identifiant Apple dans l'Assistant réglages. Votre compte sera configuré dans le Mac App Store et l'iTunes Store, ainsi que dans des apps comme Messages et FaceTime. Ainsi, vous pourrez utiliser ces apps instantanément. De la même façon, iCloud sera configuré, de sorte que des apps telles que Mail, Contacts, Calendrier et Safari disposeront de vos informations les plus récentes. Si vous ne possédez pas d'identifiant Apple, vous pouvez en créer un dans l'Assistant réglages.

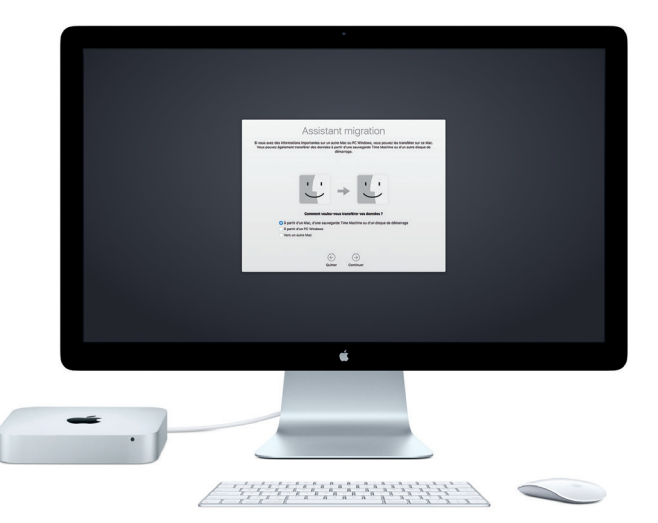

Pour en savoir plus sur le transfert de fichiers vers votre nouveau Mac, rendez-vous sur [support.apple.com/fr-ca](http://support.apple.com/fr-ca).

# **Découvrez votre bureau**

Le bureau est l'endroit à partir duquel vous trouverez tout ce dont vous avez besoin et pourrez effectuer n'importe quelle tâche sur votre Mac. Situé en bas de l'écran, le Dock accueille les apps que vous utilisez le plus souvent. C'est également l'endroit à partir duquel vous pouvez ouvrir les Préférences Système qui vous permettent de personnaliser votre bureau et d'autres réglages. Cliquez sur l'icône du Finder pour accéder à tous vos fichiers et dossiers.

La barre des menus en haut de l'écran affiche des informations utiles sur votre Mac. Pour vérifier l'état de la connexion Internet sans fil, cliquez sur l'icône Wi-Fi. Votre Mac se connecte automatiquement au réseau de votre choix pendant la configuration. Siri est toujours prêt à vous aider à rechercher des données et des fichiers, et à accomplir toute une gamme de tâches sur votre Mac par commande vocale.\*

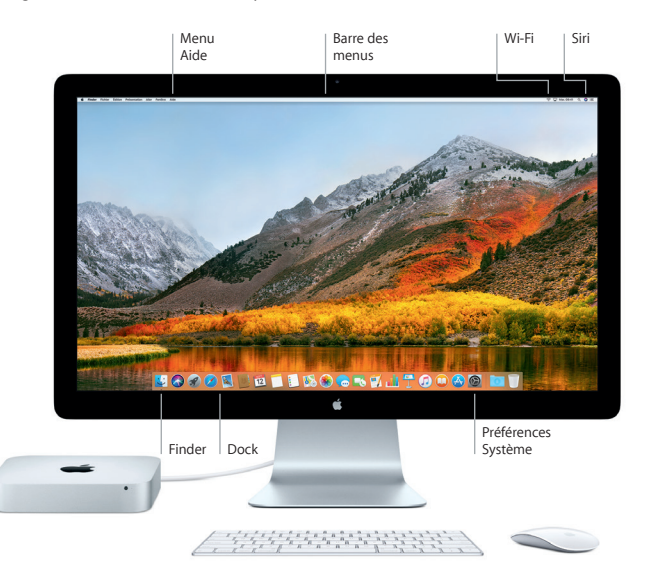

# **Utilisez votre Mac et vos appareils iOS ensemble**

Lorsque vous vous connectez à iCloud sur votre Mac et sur vos appareils iOS\*, ces derniers se reconnaissent lorsqu'ils sont à proximité les uns des autres et vous permettent de profiter de fonctionnalités incroyables. Les messages envoyés à votre iPhone s'affichent dans Messages sur votre Mac, ce qui vous permet de ne pas perdre une conversation. Avec la fonction Instant Hotspot, votre Mac peut automatiquement utiliser la connexion Internet de votre iPhone. Avec Handoff, vous pouvez commencer une activité sur votre Mac et la poursuivre sur votre appareil iOS, et vice versa.

#### **Presse-papiers universel** Copiez et collez des contenus de

n'importe quel appareil Apple connecté avec le même identifiant Apple.

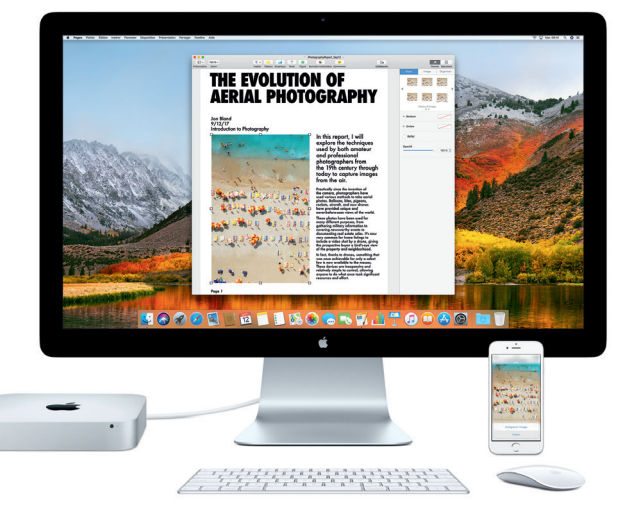

\*Un appareil fonctionnant avec iOS 8 ou ultérieur est requis. Votre Mac et votre appareil iOS doivent être connectés au même compte iCloud.

### **Remarque importante**

Lisez attentivement ce document et les informations relatives à la sécurité du guide *Informations sur le Mac mini* avant d'utiliser votre ordinateur pour la première fois.

# **Sauvegardez vos données**

Vous pouvez effectuer une sauvegarde de votre Mac mini avec Time Machine, un outil de sauvegarde intégré à macOS qui fonctionne avec un support de stockage externe, tel qu'une borne AirPort Time Capsule (vendue séparément). Ouvrez Préférences Système et cliquez sur l'icône Time Machine pour commencer.

# **En savoir plus**

Pour obtenir des indications relatives à la configuration et à l'utilisation du Mac mini, veuillez vous reporter au guide *Les indispensables du Mac mini*. Pour afficher le guide *Les indispensables du Mac mini* dans iBooks, ouvrez iBooks, puis recherchez « Les indispensables du Mac mini ».

Vous trouverez aussi des réponses à vos questions ainsi que des instructions et des informations concernant le dépannage dans l'Aide Mac. Cliquez sur l'icône du Finder, puis sur Aide dans la barre des menus, puis sélectionnez Aide Mac.

# **Assistance**

Pour obtenir des informations détaillées d'assistance, rendez-vous sur [www.apple.com/ca/](http://www.apple.com/ca/fr/support/macmini) [fr/support/macmini.](http://www.apple.com/ca/fr/support/macmini) Autrement, contactez Apple directement en vous rendant sur [support.apple.com/fr-ca/contact.](http://support.apple.com/fr-ca/contact)

# **Restaurez vos logiciels**

Si vous rencontrez un problème avec votre Mac mini, Utilitaires macOS peut vous aider à restaurer vos logiciels et vos données à partir d'une sauvegarde Time Machine ou à réinstaller macOS et les apps Apple. Pour accéder à Utilitaires macOS, redémarrez votre ordinateur tout en maintenant les touches Commande et R enfoncées.

Les appareils de saisie présentés sont vendus séparément. Siri n'est pas disponible dans toutes les langues et dans toutes les régions. Les fonctionnalités peuvent varier d'une région à l'autre.

TM et © 2017 Apple Inc. Tous droits réservés. Designed by Apple in California. Printed in XXXX. C034-02272-A